# INFOBLATT

## Neuregelung der Meldung bei Arbeitsunfähigkeit für die Mitarbeitenden der Kirchengemeinden und Kirchenkreise

Ab 01.11.2023 sind jetzt alle Tage der Arbeitsunfähigkeit vom Mitarbeitenden selbst über AIDA WEB bei der/dem Vorgesetzten zu beantragen. Nachfolgend der neue Ablauf für die Meldung aller Arbeitsunfähigkeiten:

Sofortige Meldung über Arbeitsunfähigkeit und deren voraussichtliche Dauer bei der/dem Vorgesetzten per Telefonat oder Mail

## A. Antragstellung mit Vorliegen einer Arbeitsunfähigkeitsbescheinigung:

- $\triangleright$  eigene Anmeldung in AIDA WEB
- Auswahl Korrekturantrag
- $\triangleright$  Auswahl Fehltage ganztags
- Auswahl Krank mit Arbeitsunfähigkeitsbescheinigung
- Eintragen der Daten von .......... Datum bis zum ........... Datum (siehe AU)
- Unter Bemerkungen auswählen:
- $\triangleright$  Erstbescheinigung
- Folgebescheinigung
- $\triangleright$  Arbeitsunfall
- $\triangleright$  Antrag stellen anklicken
- Mit Genehmigung des Antrages sind die Tage der Arbeitsunfähigkeit automatisch in AIDA hinterlegt.

## Bei Vorliegen einer zusätzlichen AU für den Arbeitgeber:

(im Einzelfall bei Praxis die elektr. Verfahren nicht anwendet) zusätzlich Scan der AU an au.evmn@ekir.de,

die AU selbst verbleibt beim Mitarbeitenden

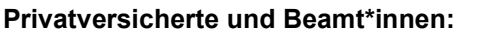

zusätzlich im Antrag unter Bemerkungen die Worte "privat versichert" eintragen und Scan der AU an au.evmn@ekir.de.

## B. Antragstellung ohne Vorliegen einer Arbeitsunfähigkeitsbescheinigung:

- $\triangleright$  eigene Anmeldung in AIDA WEB
- > Auswahl Korrekturantrag
- $\triangleright$  Auswahl Fehltage ganztags
- Auswahl Krank ohne Arbeitsunfähigkeitsbescheinigung
- Eintragen der Daten von ...... Datum bis zum ...... Datum
- $\triangleright$  Antrag stellen anklicken
- Mit Genehmigung des Antrages sind die Tage der Arbeitsunfähigkeit automatisch in AIDA hinterlegt.

Wichtig! ab dem 4. Tag besteht die Pflicht zur Vorlage einer Arbeitsunfähigkeitsbescheinigung, jedes Wochenende wird mitgezählt, d. h., wer sich freitags krankmeldet und montags weiterhin aufgrund der gleichen Erkrankung arbeitsunfähig ist, benötigt für den Montag, also für den 4. Tag immer eine Arbeitsunfähigkeitsbescheinigung vom Arzt/ von der Ärztin.

**Erkrankung des Kindes** Keine Antragstellung über AIDA-WEB, Scan der Bescheinigung an au.evmn@ekir.de.

## Wie komme ich in AIDA WEB?

Über den Link https://aida.kkva.de/aida.html (AIDA Niederberg) oder https://aida.kkme.de/aida.html (AIDA Mettmann) kann AIDA WEB problemlos von allen internetfähigen Geräten (Smartphones, Laptops, PCs, Tablets) aufgerufen werden. Somit kann jede/r Mitarbeitende von zu Hause aus AIDA WEB nutzen und die Arbeitsunfähigkeit sofort beantragen.

Es ist möglich, sich den Link als Favorit zu speichern, sodass man sofort auf die Website zugreifen kann. Beim Smartphone ist es möglich, die Seite zum Startbildschirm hinzu zu fügen, AIDA ist dann wie eine APP auf dem Handydisplay, und es kann auf die Anmeldemaske von AIDA geklickt werden.

Fragen beantworten die Mitarbeiterinnen vom Ev. Verwaltungsverband Mettmann-Niederberg (EVMN), Frau Breitenfeld (02104 9701-133) und Frau Siegert (02104 9701-137) oder unter au.evmn@ekir.de